# Содержание:

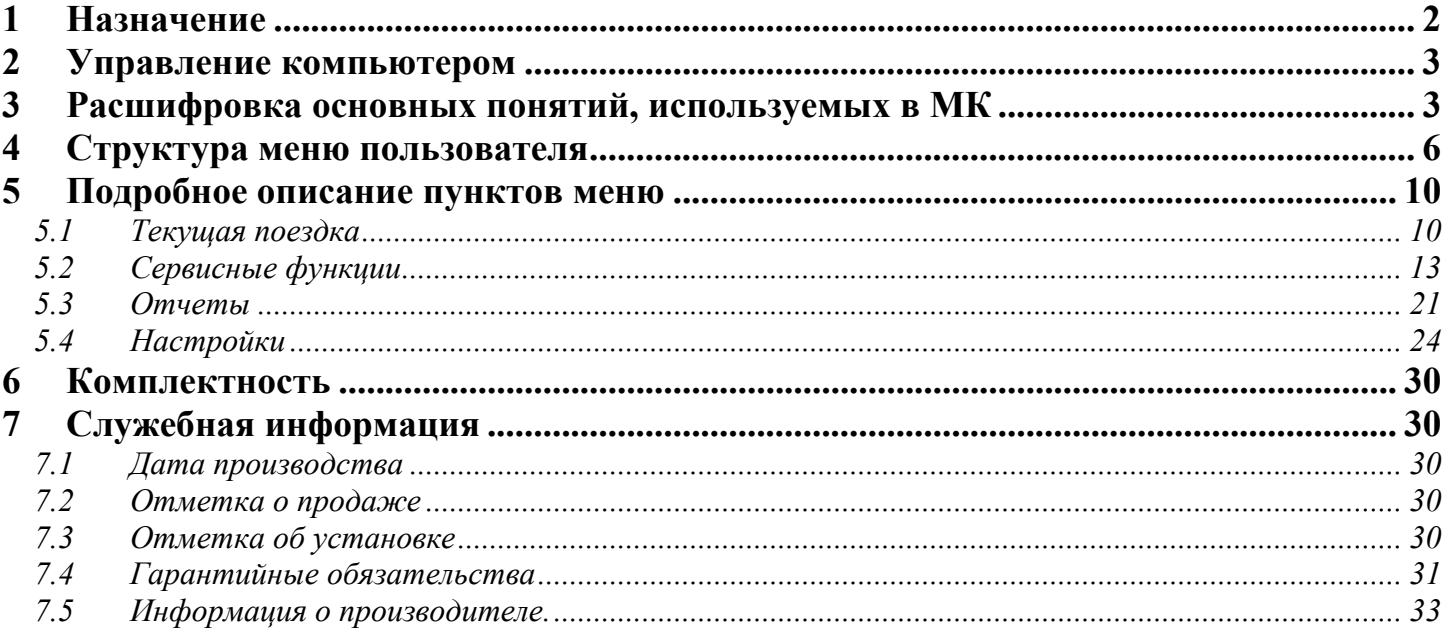

# **1 Назначение**

<span id="page-1-0"></span>Маршрутный компьютер "MK-N" (далее МК) – это многофункциональный прибор, обеспечивающий пользователю возможность контроля за техническим состоянием и сбора статистических параметров движения автомобилей Daewoo Nexia.

#### *МК предназначен для установки на автомобили Daewoo Nexia (8V и 16V) с двигателями объемом 1,5л.*

Программное обеспечение компьютера одинаково для обоих моделей автомобиля и обеспечивает автоматический выбор основных параметров при настройке компьютера для работы, чем облегчается процесс начальных настроек компьютера.

Компьютер **обрабатывает информацию, поступающую от основных датчиков автомобиля**: форсунки, скорость, катушка, датчик уровня топлива, датчик остатка топлива, напряжение бортовой сети, а также от дополнительного датчика - датчика наружной температуры. В дополнение к работе с датчиками, МК взаимодействует с электронным блоком управления (далее ЭБУ) автомобиля. Выводит основные данные работы ЭБУ, такие как температура охлаждающей жидкости, время открытия форсунок и прочие. **Расшифровывает коды неисправности ЭБУ в текстовом виде**, а так же информирует о возможной причине приведшей к появлению данной неисправности.

Основываясь на информации, непрерывно получаемой от данных датчиков автомобиля, МК производит ее обработку, анализ и удобное для пользователя отображение на графическом дисплее размером 128х64 пикселов.

Программа МК обладает гибким интерфейсом с большим количеством персональных настроек. С их помощью пользователь имеет возможность самостоятельно задавать параметры автомобиля, параметры оповещения при ошибках или отклонениях от заданных параметров, способ и вид отображаемой информации.

МК позволяет вести **учет и контроль текущих параметров систем автомобиля в движении или на стоянке** (напряжение бортовой сети, тахометр, экономайзер, текущая передача КПП, температура охлаждающей жидкости, уровень топлива в баке по датчику уровня топлива, по расходу через форсунки, пробег на остатке топлива, средние расходы топлива, мгновенные расходы топлива, пробег за текущую поездку, реальная скорость автомобиля, измерять разгон до выбранной скорости, управлять углом опережения зажигания исходя из октанового числа используемого топлива)

МК позволяет пользователю вести **учет статистических параметров эксплуатации автомобиля**: учет затрат на содержание автомобиля, получать информацию о параметрах автомобиля в движении и стоянке (дата поездки, время поездки/стоянки, пробег, расход топлива, скорость, температуры). Расчет статистической информации ведется за 1 поездку, за последние 10 поездок, за текущий день, за последние 62 дня, за месяц, за последние 120 месяцев, с момента установки МК, с последнего обнуления.

МК выдает **напоминания** о необходимости проведения очередного технического обслуживания с возможностью отметки о выполнении работ, их дате, стоимости и предполагаемой дате очередного проведения регламентных работ (для негарантийных автомобилей); напоминания о выходе отдельных параметров автомобиля за допустимые пределы, напоминания о превышении допустимых пределов скорости, оборотов двигателя.

Для удобства контроля за параметрами автомобиля в МК реализована возможность одновременного отображения на дисплее нескольких параметров на выбор пользователя.

Программное обеспечение МК позволяет автоматически фиксировать каждую заправку автомобиля и по желанию пользователя корректировать вручную количество, вид и стоимость залитого топлива.

Для коррекции угла опережения зажигания в МК реализована функция автоматического октан-корректора.

В МК реализована функция ручной настройки и корректировки показаний датчиков автомобиля:<br>ировка датчика уровня топлива, корректировка точности расчетного значения уровня корректировка датчика уровня топлива, корректировка точности расчетного значения уровня топлива/производительности форсунок, корректировка датчика скорости по установленной резине.

Для удобства работы с МК производится постоянное обновление программного обеспечения, которое может быть заменено на более новое не прибегая к сложным манипуляциям. Достаточно лишь персонального или карманного компьютера и комплекта программатора (поставляется отдельно).

# <span id="page-2-0"></span>**2 Управление компьютером**

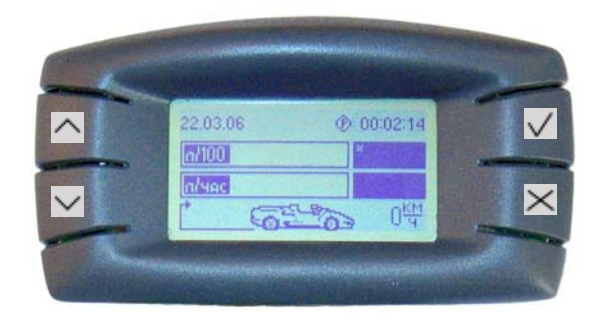

Управление МК осуществляется при помощи четырех клавиш на лицевой панели блока МК.

- 1) √ "Ввод"
- 2)  $\times$  "Отмена"
- $3)$   $\vee$  "Вниз"
- 4) "Вверх"

Для выбора пункта меню или выхода из данного пункта используются клавиши  $\vee$  и  $\times$ . Также клавиши  $\vee$ и  $\times$  в некоторых разделах меню имеют дополнительные функции, такие же как и клавиши  $\vee$  и  $\wedge$ . Это необходимо в пунктах меню, в которых требуется выбрать на одном экране один из подпунктов и поменять его значение. В таком случае клавиши  $\vee$  и  $\wedge$  изменяют сам параметр, а клавиши  $\vee$  и  $\times$  позволяют перелистывать параметры.

Для примера возьмем пункт меню "Заправка".

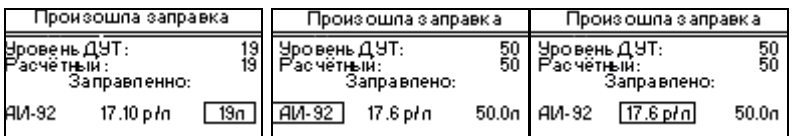

При помощи клавиш  $\vee$  и  $\vee$  можно перебирать параметры: тип топлива, цена топлива, количество заправленного топлива. А клавишами  $\vee$  и  $\wedge$  можно выбирать значение параметра: например можно изменить количество залитого топлива, увеличивая его числовое значение или уменьшая.

В данных пунктах меню запоминание выбранных параметров или выход из пункта меню осуществляется длительным (более 2-х сек.) нажатием и удержанием клавиши  $\vee$  или  $\times$ .

# **3 Расшифровка основных понятий, используемых в МК**

В программе МК использованы следующие основные понятия:

• **ДУТ** 

ДУТ – датчик уровня топлива. Измеряется в литрах (л).

Значение ДУТ – это значение, которое выдаёт штатный датчик уровня топлива автомобиля. МК интерпретирует эти значения, переводя их в литры. Используется для определения факта заправки и для контроля уровня топлива в баке с точностью до 1 литра. Выдаваемые значения зависят от угла наклона автомобиля и скорости движения. Чувствительность датчика низкая при полном баке и почти пустом.

### • **Резервный остаток топлива в баке**

Функция дублирует работу датчика остатка топлива (ДОТ). Необходима в случае поломки ДОТ или в качестве дополнительного напоминания об использовании резервного остатка топлива. Реализована путем мигания заправочной колонки на графическом экране при уровне топлива в баке меньшем, чем 1/7 от полного бака.

### **РУТ**

РУТ – расчетный уровень топлива. Измеряется в литрах (л).

Характеризует расчетное значение уровня топлива в баке исходя из расхода топлива через форсунки Используется для расчета пробега на остатке топлива, для определения количества залитого в бак топлива, для вывода сглаженного значения уровня топлива в баке, не зависящего от угла наклона автомобиля и скорости его движения.

### • **Передача КПП**

Текущая передача ручной коробки передач. Данная функция доступна пользователю только в момент движения автомобиля на включенной передаче. Значение передачи КПП рассчитывается математически исходя из текущего значения скорости автомобиля и оборотов двигателя. В процессе переключения передач данная функция недоступна.

### • **Пробег на остатке топлива**

### Измеряется в километрах (км).

Рассчитывается двумя способами. Первый – основываясь на статистике среднего расхода топлива с момента установки МК. Т.е. для расчета используется значение среднего расхода и расчетный уровень топлива в баке. При этом при включении зажигания пользователь может видеть примерный расчет пробега на остатке топлива не начиная движения. Данный способ расчета пробега на остатке топлива является упрощенным вариантом расчета. Второй – основываясь на данных по текущей поездке автомобиля, учитывающих стиль и манеру движения. При этом показания появляются с момента начала движения автомобиля. В первый момент данные выглядят сильно завышенными, но после большого пробега 1-2км данные приближаются к данным полученным по первому варианту. В момент движения автомобиля показания будут увеличиваться/уменьшаться, в момент остановки только уменьшаться. Данный принцип расчета применяется на современных автомобилях зарубежного производства.

### • **Максимальная скорость**

### Измеряется в километрах в час (км/ч).

Данная функция предназначена для информирования пользователя о максимальной скорости автомобиля за последнюю минуту движения – "черный ящик" по скорости.

При остановке автомобиля, на экране остается максимальная скорость за последнюю минуту движения. При возобновлении движения, максимальная скорость начинает считаться с нуля.

### • **Время движения**

### Измеряется в часах (ДД чч.мм.сс).

Отсчитывается с момента включения зажигания и до момента выключения зажигания. При этом пользователю выводится отдельно время в движении и время стоянки автомобиля.

### • **Пробег**

Измеряется в километрах (км).

Отсчитывается с момента начала движения и до момента полной остановки автомобиля. Используется для информировании пользователя о протяженности поездок, для ведения отсчета межсервисного пробега, для расчета среднего расхода топлива.

### • **Скорость**

Измеряется в километрах в час (км/ч).

Соответствует числовому значению скорости автомобиля с учётом установленной на автомобиль размера резины и без погрешности заложенной в механический стрелочный спидометр. Данная скорость максимально приближена к реальной скорости движения автомобиля. Выводится на экран МК в графическом и числовом виде. Используется для информирования пользователя о текущей скорости автомобиля, о превышении заданных лимитов скорости, для расчета передачи КПП.

### • **Температура забортного воздуха**

### Измеряется в градусах Цельсия, С.

Высокоточный температурный датчик, входящего в комплект МК предназначен для определения температуры забортного воздуха. Поскольку чувствительность датчика высока, показания соответствуют температуре окружающего воздуха в месте расположения датчика. Поэтому при его установке в подкапотное пространство возможны неточности при измерении температуры забортного воздуха, так как выделяемое тепло от двигателя нагревает окружающий воздух, что и приводит к этим отклонениям. Наиболее точные показания получаются в движении.

### • **Предупреждение о гололеде**

Значок предупреждение о гололеде появляется при температуре воздуха забортного воздуха от -2С до  $+2C$ 

### • **Тахометр**

Измеряется в оборотах в минуту (об/мин). Информирует пользователя о текущих оборотах двигателя автомобиля. Для наглядности выводимых данных электронным тахометром, данные выводятся с шагом в 10 оборотов в минуту.

### • **Напряжение**

Измеряется в вольтах, В.

Отображается значение напряжения бортовой сети. Используется для информирования пользователя о высоком/низком уровне напряжения бортовой сети.

### • **Средний расход топлива**

Измеряется в литрах на 100 км (л/100) и литрах в час(л/ч). Значение среднего расхода топлива – это значение, определяемое по формуле: общий расход топлива / пробег, выраженный в литрах на 100 км.

### • **Мгновенный расход топлива**

Измеряется в литрах на 100 км (л/100) и литрах в час(л/ч). Это значение расхода топлива в данный момент времени. Может выражаться в литрах в час и в литрах на 100 км.

# **4 Структура меню пользователя**

*Общая схема меню маршрутного компьютера МК-N* 

<span id="page-5-0"></span>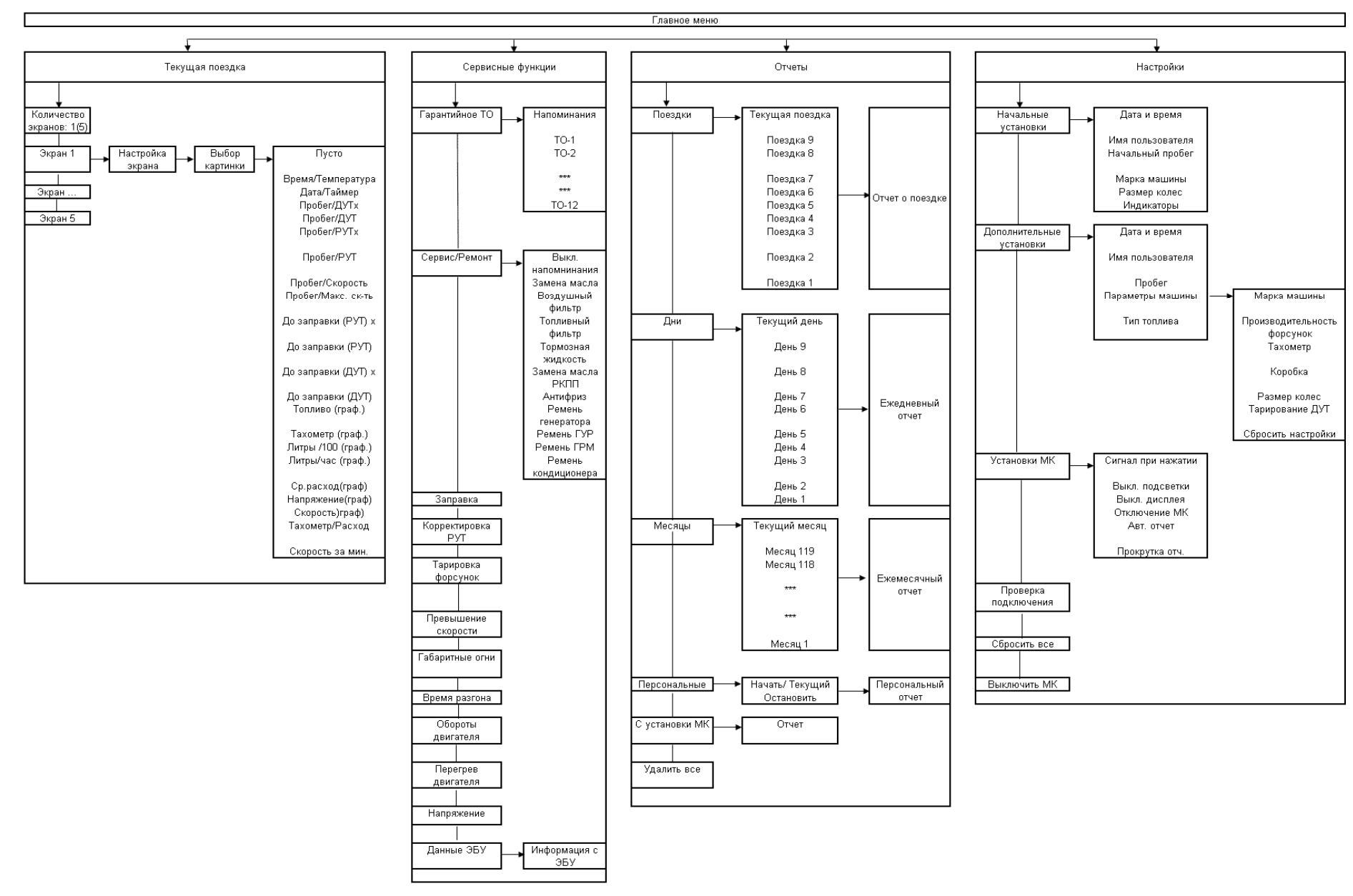

*Схема отчетов маршрутного компьютера МК-N:* 

• *Поездки*

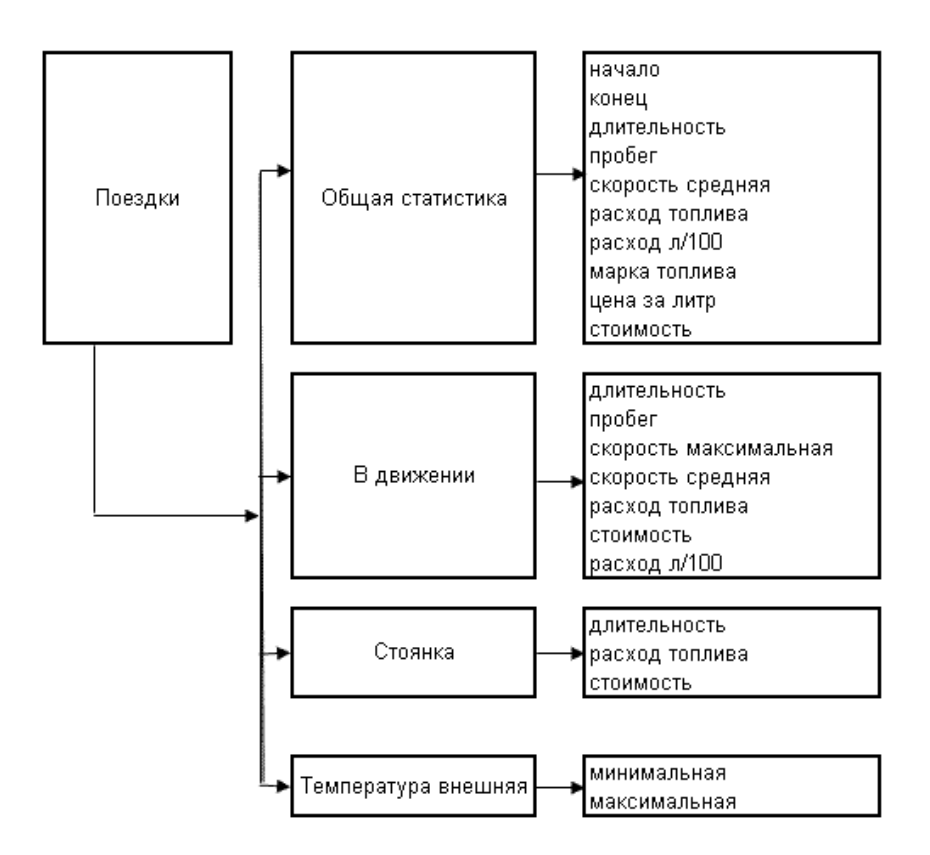

• *Дни*

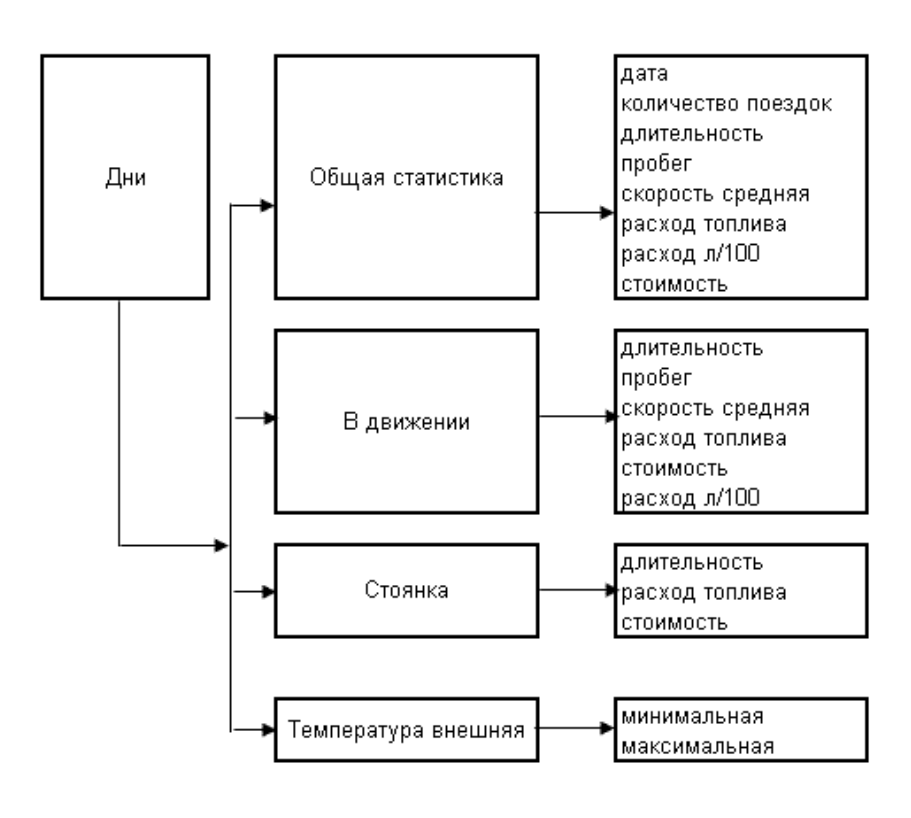

• *Месяцы*

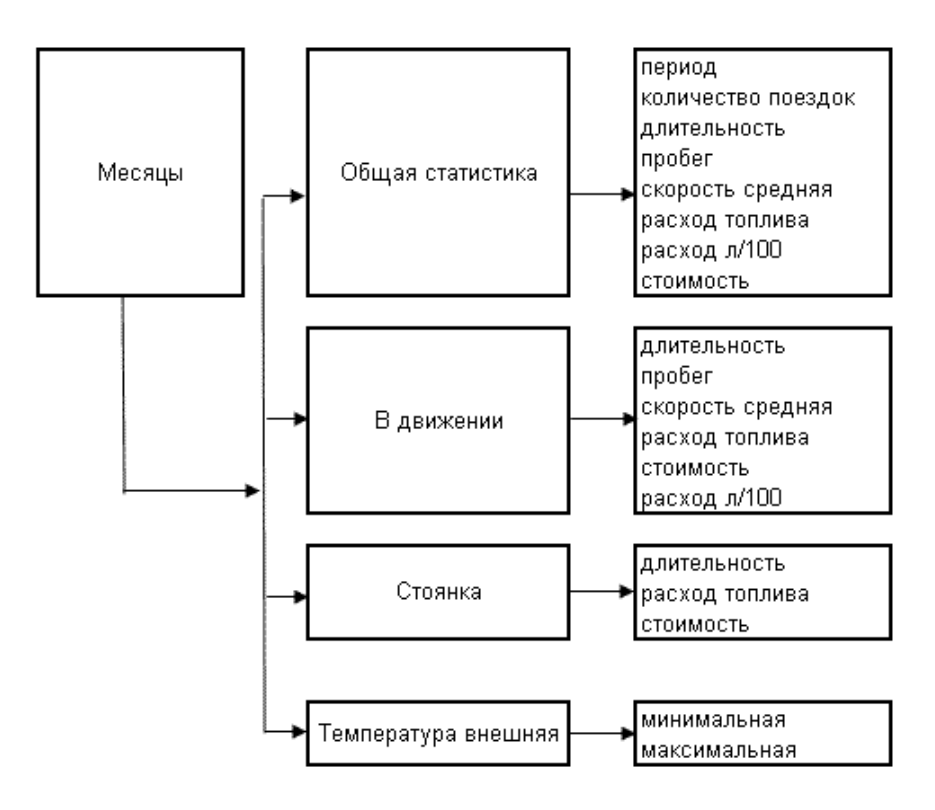

• *Персональные*

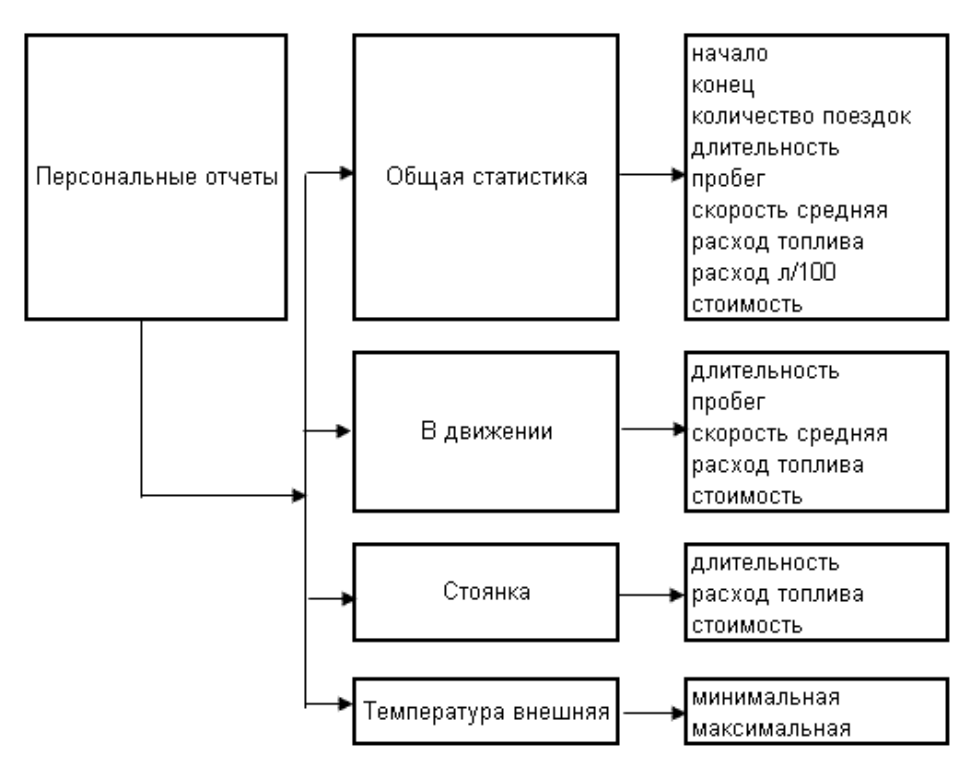

• *С установки*

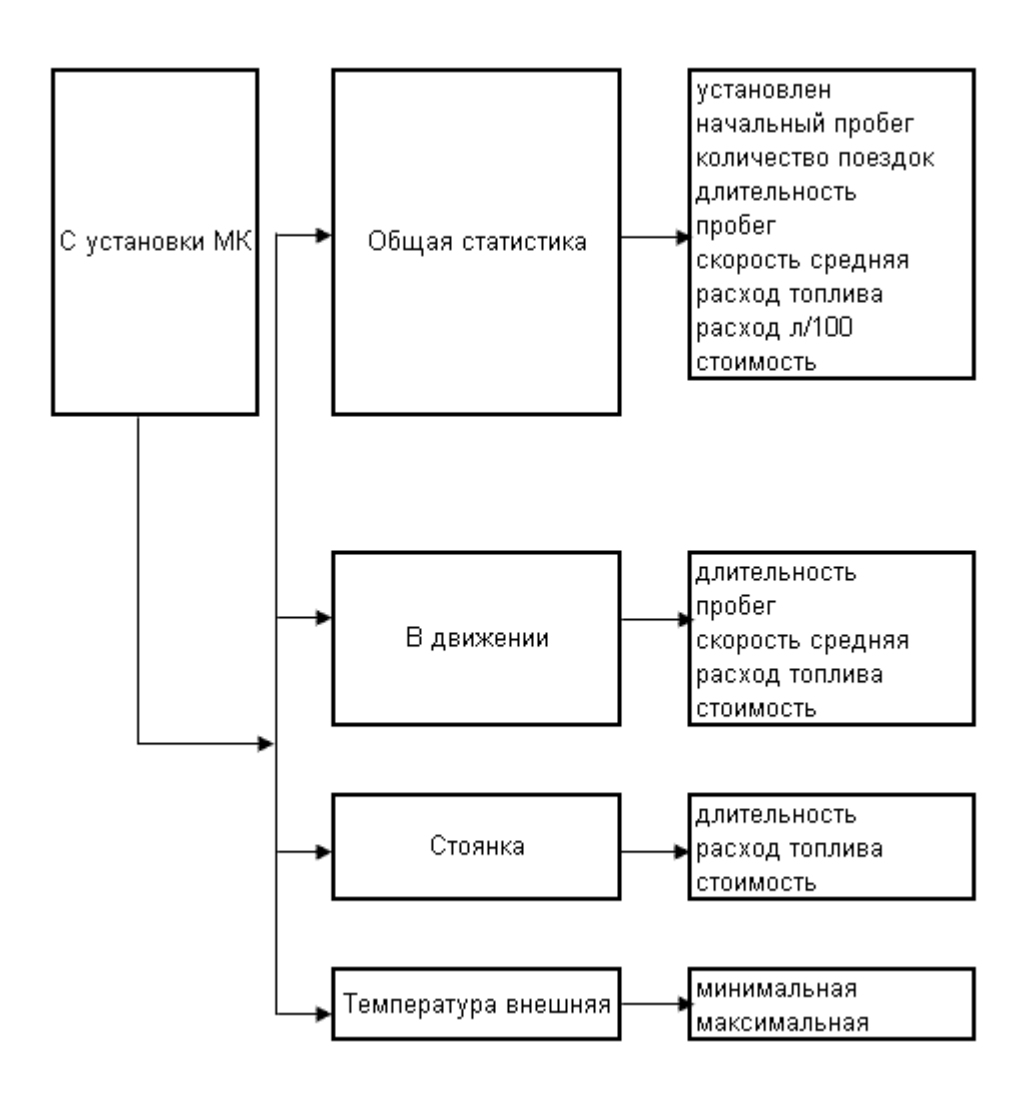

# **5 Подробное описание пунктов меню**

## <span id="page-9-0"></span>*5.1 Текущая поездка*

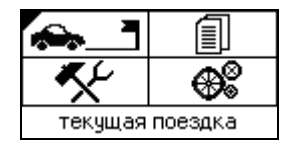

В данном пункте меню Вам предоставлена возможность по своему желанию настроить пять экранов для вывода информации по текущей поездке в графическом виде. При первоначальном входе в данное меню, МК будет выводить заводские настройки экранов.

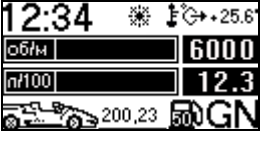

- Текущее время, сигнал обледенения дороги, температура за бортом/температура двигателя

- Обороты двигателя (Тахометр)
- Мгновенный расход топлива, л/ч / л/100км
- Пробег до заправки, остаток топлива в баке, текущая передача КПП

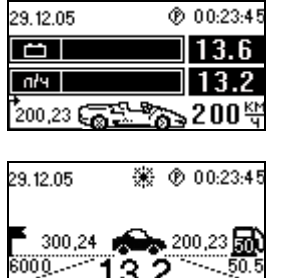

- Дата, время стоянки / время поездки
- напряжение на аккумуляторе, вольт, графический.
- мгновенный расход топлива, л/час, графический.
	- пробег за поездку, текущая скорость
- $13.2.$
- дата, сигнал обледенения дороги, время стоянки
- пусто
- пробег с начала поездки, пробег до заправки, остаток топлива в баке
- тахометр, средний расход топлива за поездку, мгновенный расход топлива

Выбор экрана осуществляется клавишами  $\vee \wedge$ .

Каждый экран разбит на четыре горизонтальных сегмента:

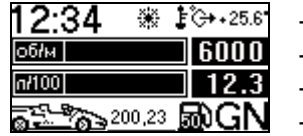

- первый сегмент - второй сегмент

- третий сегмент
- четвёртый сегмент

Каждый из этих сегментов пользователь может заполнить интересующей его информацией. Итого на пяти экранах можно вывести 22 графических параметра.

Выбор необходимо производить из следующего списка:

*Главное меню / Текущая поездка / /Экран / / экран 1…3 / / выбор сегмента 1…4 / / выбор параметра* /  $\sqrt{\frac{1}{X}}$ 

Полный список выводимых параметров:

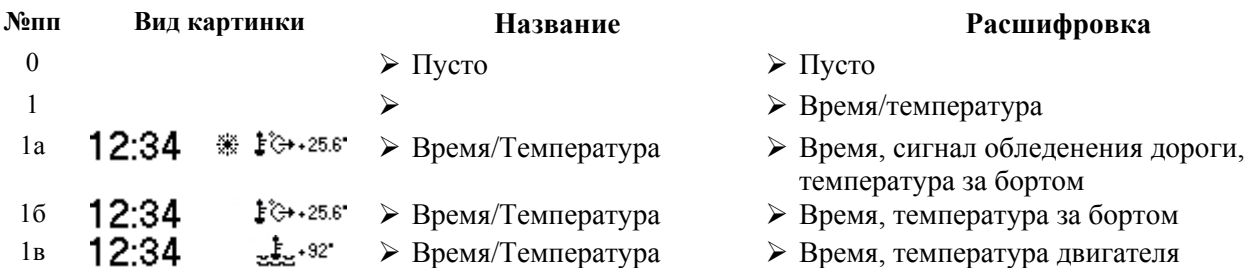

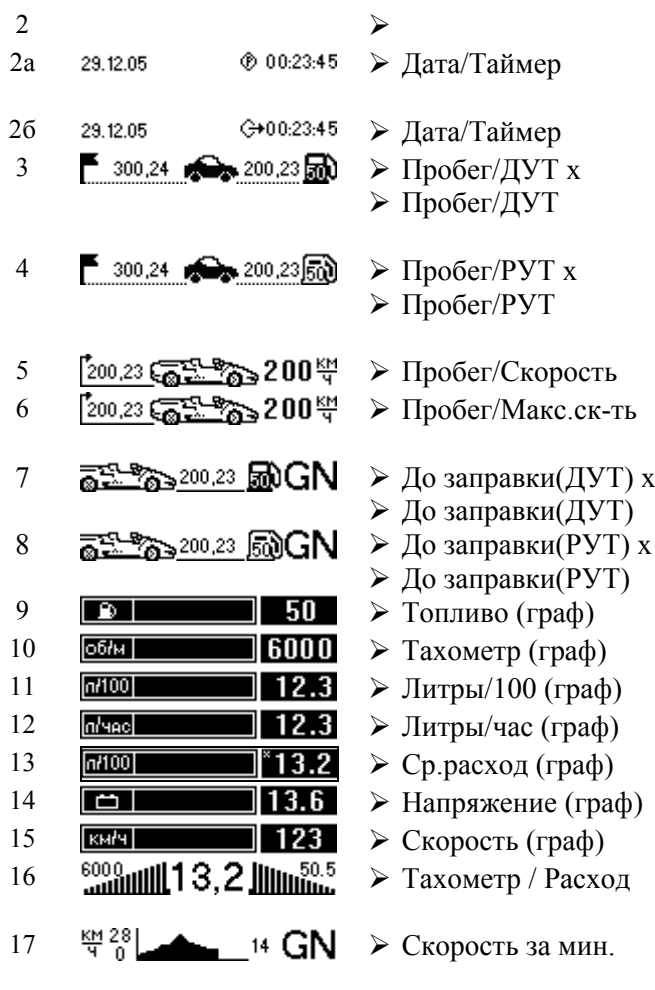

- > Дата/таймер
- ≻ Дата, время стоянки с включённым двигателем
- ≻ Дата, время поездки
- ¾ Пробег с начала поездки, пробег до заправки, уровень топлива в баке
- ¾ Пробег с начала поездки, пробег до заправки, расчётный уровень топлива в баке
- $\triangleright$  Пробег с начала поездки, текущая скорость
- $\triangleright$  Пробег с начала поездки, максимальная скорость
- ¾ Пробег до заправки, уровень топлива в баке, текущая передача
- ¾ Пробег до заправки, расчетный уровень топлива в баке, текущая передача
- 9 ¾ Топливо (граф) ¾ Уровень топлива в баке, графический
- 10 ¾ Тахометр (граф) ¾ Тахометр графический
- $\triangleright$  Мгновенный расход л/100км, графический
- ≻ Мгновенный расход л/час, графический
- $\triangleright$  Средний расход л/100км, графический
- ≻ Вольтметр, графический
- 15 ¾ Скорость (граф) ¾ Скорость, графический
- $\triangleright$  Тахометр, мгновенный расход , средний расход за поездку
- $\triangleright$  График скорости, текущая скорость, максимальная скорость за последнюю минуту, минимальная скорость за последнюю минуту, текущая передача МКПП

### *Примечание:*

### *Пункты 3, 4, 7, 8.*

*В названиях картинок использовано обозначение "х" для расчета пробега на остатке топлива при условии того что используется средний расход топлива с момента установки МК в автомобиль.*  В тех картинках где нет обозначение "х", для расчета пробега на остатке топлива используются данные по *среднему расходу за текущую поездку. (См. п. 5 данной инструкции – Пробег на остатке топлива)* 

Для того чтобы настроить вывод необходимой информации на конкретный экран, необходимо сделать следующие настройки:

### *Главное меню / Текущая поездка / / Текущий экран / / Настройка видов (рис.25)*

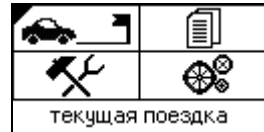

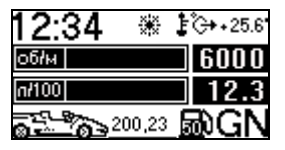

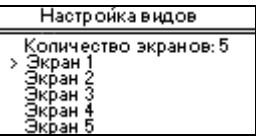

Сначала необходимо выбрать количество отображаемых экранов. Оно может быть от 1 до 5.

Встав на поле "Кол-во экранов" и нажимая клавишу выбираем количество отображаемых экранов.

Выбрав стрелками необходимый для настройки экран и нажимая  $\sqrt{\ }$ Вы попадаете в меню "Настройка экрана" (рис.26).

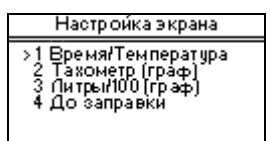

Каждый из четырех пунктов соответствует строке отображения на экране. Выбираем строку и нажимаем  $\vee$ . Появляется список отображаемых параметров. Выбираем один из них и нажимаем  $\vee$ .

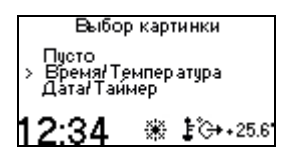

Возвращаемся в окно "Настройка экрана".

Также настраиваются все остальные поля всех экранов.

Пример:

Для того чтобы вывести на экран 1 в самую верхнюю строку (строка 1) пустую графу , необходимо сделать следующие настройки:

*Главное меню / Текущая поездка*

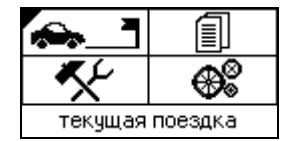

*/ Экран /* 

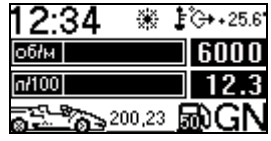

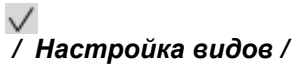

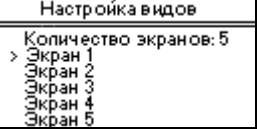

 */ Настройка экрана - строка 1 /* 

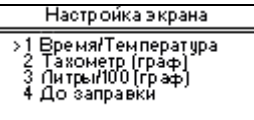

*/ Выбор картинки - "Время/Температура" /* 

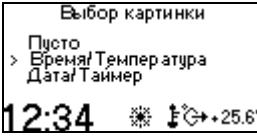

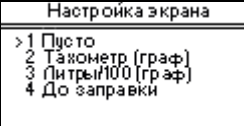

*/ /* 

<span id="page-12-0"></span> $\checkmark$ 

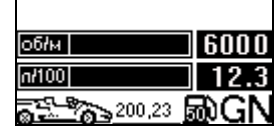

Аналогичным образом настраиваем остальные поля экранов. Всего пользователь имеет возможность выводить для просмотра 20 параметров автомобиля.

Также возможно выводить на экран менее 4 параметров. Поля, в которых выбран параметр "Пусто" не будут отображаться на экране (рис.28)

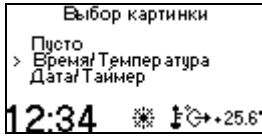

## *5.2 Сервисные функции*

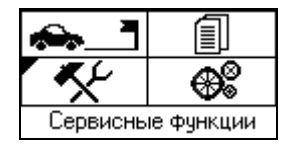

*Главное меню /Сервисные функции/ /Список сервисных функций*

Войдя в данный пункт меню, Вы увидите перечень функций данного меню (рис.29):

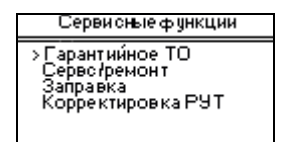

Выбор пунктов меню осуществляется клавишами  $\vee$  или  $\wedge$ . Нажав  $\vee$  Вы можете попасть в выбранный пункт.

*Гарантийное ТО*

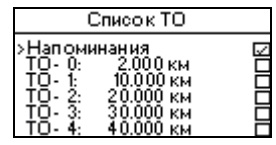

Данный пункт меню предназначен для автомобилей, которые находятся на гарантии. Основная задача данной функции МК – напоминание пользователю о приближающемся гарантийном техническом обслуживании автомобиля. При первоначальной настройке МК задается пробег автомобиля. Если введенный пробег попадает в интервал гарантийного обслуживания автомобиля (согласно данным завода УзДэу гарантийный пробег в данной версии МК принят как 0-120000 км включительно), то при приближении к ТО (за 1000 км до времени посещения станции ТО) при включении зажигания в Приветствии будет появляться напоминание о приближающемся ТО.

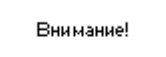

В данном пункте меню пользователь имеет возможность выбрать необходимы ли напоминания о приближающемся гарантийном ТО. Для того чтобы МК оповещал пользователя о приближении гарантийного ТО необходимо поставить отметку ("галку") в соответствующей графе. При этом если пользователь дает согласие о напоминании при приближении гарантийного ТО и пробег, введенный при начальных установках попадает в гарантийный интервал, то все ТО предшествующие следующему гарантийному ТО, заполняются программой автоматически. При этом пробег ставится соответствующий ТО, дата – дата установки МК, стоимость будет равна нулю. Для изменения любого заполненного программой ТО можно воспользоваться описанием ниже.

В дальнейшем при появлении сообщения о проведении гарантийного ТО пользователю необходимо его пройти, а после прохождения сделать отметку в соответствующем пункте ТО.

Для этого надо:

### *Главное меню /Сервисные функции/ /Выбрать ТО/*

Вы увидите экран с информацией о том что ТО не пройдено (рис.32)

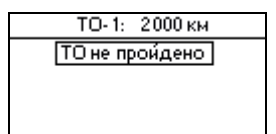

Нажав клавишу  $\vee$  или  $\wedge$  Вам высветится экран о прохождении ТО (рис.33)

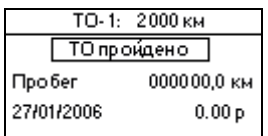

При этом на экране будет автоматически проставлена текущая дата и пробег. Если ТО пройдено в этот же день и приблизительно при этом пробеге, пользователю остается только указать стоимость и нажать  $\sqrt{}$ (удерживая). Если дата и пробег не совпадают с текущими (например, если пользователь по каким-либо причинам заполняет данный пункт раньше или позже указанных), то дату и пробег пользователь может ввести самостоятельно. Для этого при помощи клавиши  $\times$  можно выбрать изменяемый параметр, а клавишами  $\times$  или  $\sim$  его изменить. Длительное удержание  $\vee$  приводит к сохранению информации. Длительное удержание  $\times$  к выходу и не запоминанию.

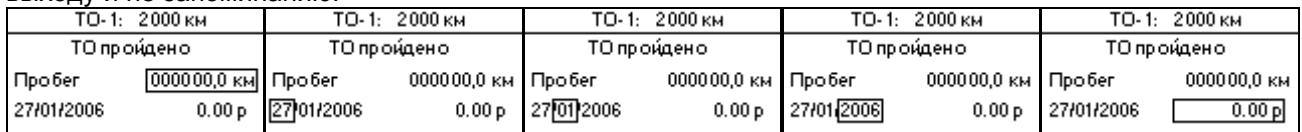

После сохранения данных о ТО, МК возвращается в меню "Список ТО" с проставленной галкой о прохождении ТО.

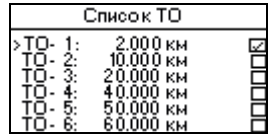

После заполнения данного пункта, сообщение о приближающемся ТО высвечиваться не будет до момента наступления следующего планового ТО.

### *Сервис/Ремонт*

Данный пункт меню предназначен в первую очередь для автомобилей, на которых не происходит прохождение гарантийного ТО.

После того как пользователь выбирает данный пункт меню, он видит следующий экран (рис.34)

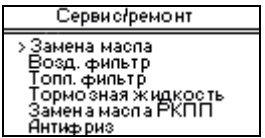

В данном пункте меню пользователь имеет возможность выбрать необходимы ли напоминания о приближающемся сервисном ТО. Для того чтобы МК оповещал пользователя о приближении сервисного ТО необходимо поставить отметку ("галку") в соответствующей графе.

Выбрав необходимый пункт сервисных работ, пользователь попадает в окно настройки сервисного меню:

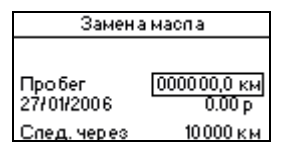

При этом на экране будет автоматически проставлена текущая дата и пробег. Если ТО пройдено в этот же день и при этом пробеге, пользователю остается только указать стоимость и нажать  $\vee$  (удерживая). Если дата и пробег не совпадают с текущими (например, если пользователь по каким-либо причинам заполняет данный пункт раньше или позже указанных), то дату и пробег пользователь может ввести самостоятельно. Для этого при помощи клавиши  $\times$  можно выбрать изменяемый параметр, а клавишами  $\vee$  или  $\wedge$  его изменить. Длительное удержание  $\vee$  приводит к сохранению информации. Длительное удержание  $\times$  к выходу и не сохранению.

Список регламентных работ:

- Замена масла
- Воздушный фильтр
- Топливный фильтр
- Тормозная жидкость
- Замена масла РКПП
- Антифриз
- Ремень генератора
- Ремень ГУР
- Ремень ГРМ
- Ремень кондиционера
- Передние колодки
- Задние колодки
- Замена свечей

Отсчет межсервисного пробега по каждому пункту производится только после его заполнения. Для того чтобы МК начал вести отсчет межсервисного пробега необходимо заполнить каждый пункт меню. После этого программа начнет отсчет межсервисного пробега по заполненным пунктам. При этом напротив названия пункта работ устанавливается отметка о том что программа ведет отсчет. ("галка"). Заполнение пунктов меню идентично для всех позиций.

Пример:

Для заполнения Вам необходимо выбрать один из пунктов. Например "замена масла". При этом на экране появится (рис.35).

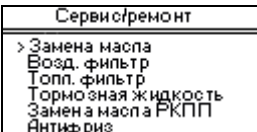

Нажимаем  $\sqrt{}$ 

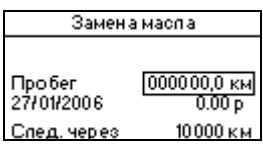

При помощи клавиши "escape" можно выбрать изменяемый параметр, а клавишами  $\vee$  или  $\wedge$  его изменить. Длительное удержание  $\vee$  приводит к сохранению информации. Длительное удержание  $\times$  к выходу и не сохранению.

После заполнения данного пункта, сообщение о приближающемся обслуживании будет высвечиваться за 1000 км до наступления момента обслуживания. С этого момента отсчет межсервисного пробега считается запущенным.

При появлении сообщения о наступлении одного из событий, будет появляться сообщение о его наступлении.

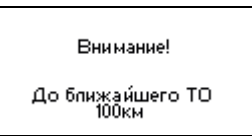

Для того чтобы сбросить счетчик межсервисного пробега необходимо внести информацию о прохождении сервисного обслуживания. Это делается точно также как и описано выше при первоначальном заполнении данных пунктов.

Программа не запоминает все пройденные Вами ТО. Запоминается лишь последнее сделанное обслуживание, от которого и ведется межсервисный пробег.

### *Заправка*

Данный пункт меню предназначен для ручного ввода факта заправки. Это необходимо, если по каким-либо причинам МК не определил факт заправки. Автоматическая регистрация заправки происходит, если в бак залито больше десяти литров топлива. Если залито меньше десяти литров, то заправку необходимо проводить в ручном режиме.

Для ввода заправки необходимо следующее:

При входе в данный пункт меню, Вы попадаете в экран заправки (рис.37)

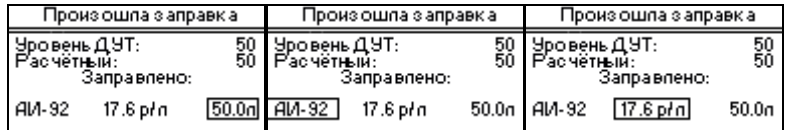

При помощи клавиши  $\vee$  или  $\times$  можно выбрать изменяемый параметр, а клавишами  $\vee$  или  $\wedge$  его изменить. Длительное удержание  $\lor$  приводит к сохранению информации. Длительное удержание  $\times$  к выходу и не запоминанию.

*Данное меню появляется и при автоматическом определении МК факта заправки (при заправке больше 10л). Действия, выполняемые пользователем в таком случае аналогичны вышеописанным. Корректировка РУТ*

Данный пункт меню предназначен для корректировки уровня РУТ исходя из значений уровня ДУТ. То есть, тогда когда абсолютно точно известно сколько топлива в топливном баке автомобиля, а расчётный уровень топлива по каким то причинам не совпадает с ним. Причин такого несовпадения может быть несколько:

- Внесена неправильная корректировка залитого топлива при заправке
- Заправка была осуществлена на автомобиле, установленном под углом
- В результате ремонтных работ уровень топлива изменился (топливо было слито, замена датчика уровня топлива)

Внимание! Если в процессе эксплуатации выясняется, что значения ДУТ и РУТ не совпадают, но при этом никаких из выше описанных событий не произошло, то причина не совпадения уровней, скорее всего в том, *что не правильно оттарированы форсунки. В таком случае использовать функцию Корректировка РУТ НЕЛЬЗЯ, необходимо воспользоваться функцией Тарировка форсунок.*

При вызове функции Корректировка РУТ появится экран, на котором выводятся значения ДУТ и РУТ в литрах. Значение ДУТ – Датчик, может колебаться в зависимости от наклона и\или движения автомобиля. Расчётный - расчётный уровень топлива который залит в бак, при помощи клавишами  $\vee$  или  $\wedge$  его можно изменить в приделах от 0 до 50л. При кратковременном нажатии на клавишу  $\vee$  происходит приравнивание значения расчётного уровня топлива – уровню с датчика. Для запоминания установленных значений и выхода из функции необходимо удерживать клавишу  $\vee$  в течении 2х секунд. Для отмены сделанных изменений без сохранений, и выхода из функции необходимо удерживать в течении 2х секунд клавишу  $\times$ .

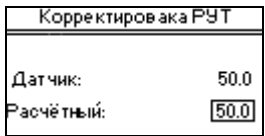

### *Тарировка форсунок*

Данная функция МК предназначена для тарировки производительности форсунок, которая влияет на точность показаний расчетного уровня топлива. Рекомендуется производить в случае большого расхождения в значениях ДУТ и РУТ.

Тарировка форсунок производится следующим образом. Заправляется полный бак. Затем запускается программа тарировки. Выдается сообщение о начале тарировки

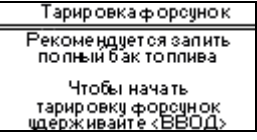

Нажимаем и удерживаем  $\sqrt{}$ 

Программа переходит в режим тарировки.

Расходуется больше 30-40 литров бензина (для наибольшей точности тарировки рекомендуется израсходовать более 100 литров), заправляясь на одной и той же заправке (желательно на одной и той же колонке). Когда необходимо закончить тарировку, пользователь приезжает на ту же самую заправку (желательно на ту же самую колонку) и еще раз заправляет полный бак. Останавливает программу тарировки, нажав и удерживая

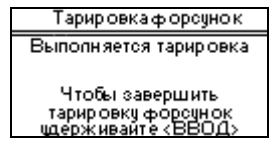

Выдается сообщение, в котором указано количество израсходованного топлива.

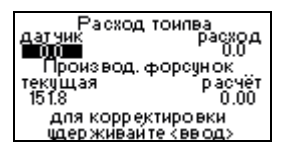

В графу "Расход топлива - датчик" необходимо внести (при помощи клавиш  $\vee$  или  $\wedge$ ) количество бензина, залитого в бак "по чекам" и нажать удерживая  $\vee$ . Программа автоматически пересчитает необходимую производительность форсунок и выдаст сообщение с числом новой производительности форсунок. Это число необходимо внести в "Производительность форсунок" в меню настроек автомобиля

### *Главное меню/Настройки/Дополнительные настройки/ Параметры машины/Производительность форсунок*

### *Превышение скорости*

Данная функция МК предназначена для того чтобы пользователь мог установить оповещение о превышении заданной скорости движения автомобиля.

Пользователь имеет возможность установить 3 предела скорости, при превышении которых будет происходить звуковая и визуальная индикация.

При входе в данный пункт меню пользователь попадает в экран "Превышение скорости"

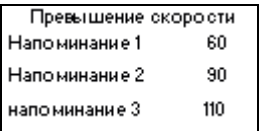

При этом клавиши  $\vee$  и  $\wedge$  изменяют сам параметр, а клавиши  $\vee$  и  $\times$  позволяют перелистывать параметры. Для входа/сохранения или выхода/ отмены используется нажатие и удержание клавиши  $\vee$  и  $\times$ .

При превышении скоростного лимита МК будет выдавать кратковременное сообщение о превышении скорости, с указанием какой скоростной порог превышен

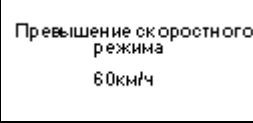

Для того чтобы отключить функцию оповещения о превышении скорости необходимо во все поля проставить скорость 0.

#### *Габаритные огни*

Данная функция МК предназначена для оповещения пользователя о невыключенных габаритных огнях автомобиля с целью предотвращения разрядки аккумулятора.

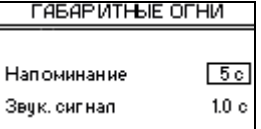

При этом клавиши  $\vee$  и  $\wedge$  изменяют сам параметр, а клавиши  $\vee$  и  $\times$  позволяют перелистывать параметры. Для входа/сохранения или выхода/ отмены используется нажатие и удержание клавиши  $\vee$  и  $\times$ .

"Напоминание" – время через которое будет включен звуковой сигнал о не выключенных габаритных огнях автомобиля в случае выключения зажигания.

"Звук. сигнал" – время длительности звукового сигнала

*Время разгона*

Данный пункт меню используется для замера времени разгона до выбранной скорости. При входе в данный пункт меню пользователь попадает в экран "Время разгона".

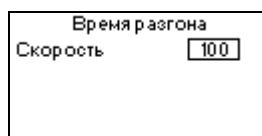

При помощи клавиш  $\vee$  и  $\wedge$  необходимо установить скорость, время разгона до которой будет измеряться. Дальше нажимаем  $\vee$ . Появляется экран измерения времени разгона

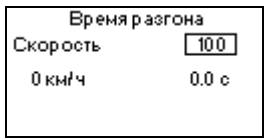

Как только автомобиль начинает движение, программа начинает вести отсчет времени разгона. При достижении автомобилем выбранной скорости, программа сигналом извещает о завершении измерения и запоминает получившийся результат, который и остается на экране.

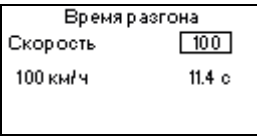

Если автомобиль по каким-либо причинам не набрал измеряемую скорость, то программа самостоятельно начнет отсчет времени разгона со следующего старта с места. Данная функция начинает работать только при условии того что запуска таймера осуществлен на стоящем автомобиле. В движении данный таймер не запускается.

Выход из данного меню осуществляется длительным удержанием клавиши  $\times$ 

#### *Обороты двигателя*

Данная функция предназначена для выставления оборотов двигателя, при которых пользователь желает услышать оповещение об их превышении.

При входе в данный пункт меню пользователь попадает в экран

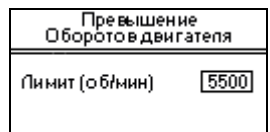

При помощи клавиш  $\vee$  и  $\wedge$  устанавливаем лимит и клавишей  $\vee$  запоминаем значение. Для выхода без сохранения нажимаем  $\times$ 

При превышении лимита МК будет выдавать кратковременное сообщение о превышении , с указанием какой порог превышен

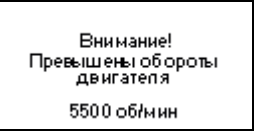

Для того чтобы отключить функцию оповещения о превышении оборотов двигателя необходимо в поле проставить обороты 0.

### *Перегрев двигателя*

Данная функция необходима для выставления предела при котором выводится сообщение о перегреве двигателя.

При входе в данный пункт меню пользователь попадает в экран

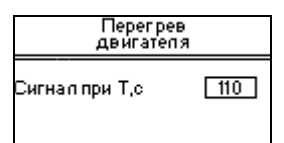

При помощи клавиш  $\vee$  и  $\wedge$  устанавливаем лимит и клавишей  $\vee$  запоминаем значение. Для выхода без сохранения нажимаем  $\times$ .

При превышении лимита МК будет выдавать кратковременное сообщение о превышении , с указанием какой порог превышен

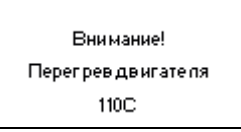

Для того чтобы отключить функцию оповещения о перегреве двигателя необходимо в поле проставить температуру 0.

### *Напряжение*

Данная функция необходима для выставления предела при котором выводится сообщение о высоком или низком напряжении.

При входе в данный пункт меню пользователь попадает в экран

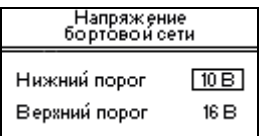

При помощи клавиш  $\vee$  и  $\wedge$  устанавливаем лимит, клавишами  $\vee$  и  $\times$  перелистываем параметры. Длительное удержание  $\sqrt{\ }$ запоминание значения. Для выхода без сохранения нажимаем  $\times$ .

При превышении лимита МК будет выдавать кратковременное сообщение о превышении , с указанием какой порог превышен

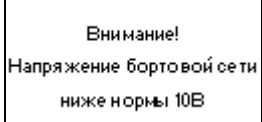

Для того чтобы отключить функцию оповещения о выходе напряжения за лимиты необходимо в полях проставить напряжение 0.

<span id="page-20-0"></span>Данная функция МК расшифровывает в текстовом виде коды ошибок, если таковые имеются в данный момент в ЭБУ.

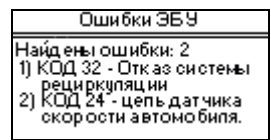

Для сброса найденных ошибок в ЭБУ Нексии 16кл необходимо при выключенном двигателе и включённом зажигании удерживать  $\vee$  в течении 2х секунд.

Для сброса найденных ошибок в ЭБУ Нексии 8кл необходимо снять клемму аккумулятора на 10 секунд или вытащить предохранитель №1 на щитке предохранителей в салоне автомашины на 10 секунд.

## *5.3 Отчеты*

.

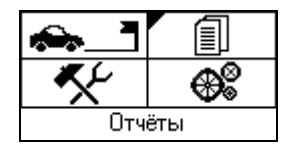

Данный пункт меню позволяет пользователю вести сбор, учет и анализ статистической информации по ежедневной эксплуатации автомобиля.

Описание информации, которая хранится в отчетах можно посмотреть в *схеме отчетов маршрутного компьютера МК-N.* 

Все отчеты формируются программой МК автоматически. Настройки не требуют.

**Пользователь имеет возможность самостоятельно удалять отчеты из памяти компьютера. Для этого существует функция "Удалить все"** 

Для того чтобы посмотреть отчет необходимо сделать следующее( на примере отчета за последнюю поездку):

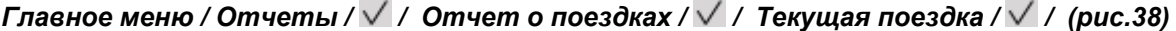

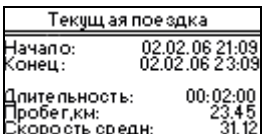

Пролистывание отчеты вверх/вниз осуществляется клавишами  $\vee$  или  $\wedge$ Выход из отчета осуществляется клавищей $\times$ 

Память отчетов:

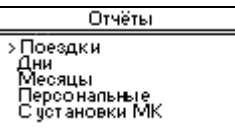

Поездки – 10 последних поездок

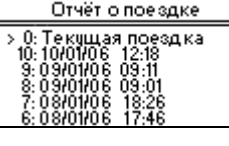

Дни – 30 последних дней

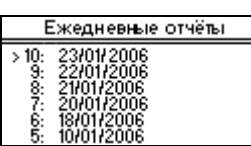

Месяцы – 120 последних месяцев

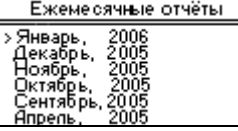

Персональные – 10 последних отчетов с засечки заданной пользователем

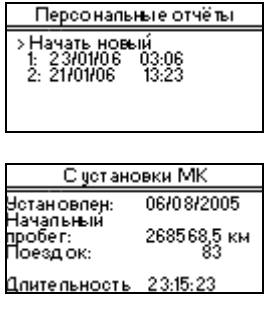

С установки МК – 1 отчет

*Отчет с последнего сброса:*

Данный отчет позволяет пользователю самостоятельно начинать и останавливать отчет.

*Главное меню / Отчеты / / С последнего сброса /* 

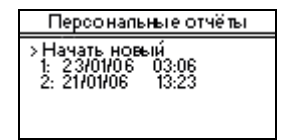

При первоначальном входе в данный пункт меню на экране будет выводится меню для начала первого отчета

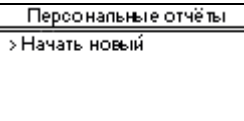

После нажатия пункта "Начать новый", отчет автоматически начнет считаться и на экране появиться следующее меню в котором Вы сможете управлять данным отчетом. На выбор будет предоставлено: "Текущий" (для просмотра текущего отчета) и "остановить" (для остановки текущего отчета).

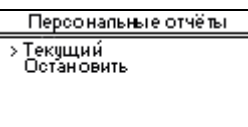

После того как будет остановлен первый отчет, меню будет иметь вид как на данном рисунке

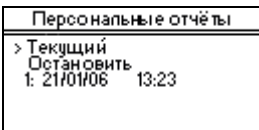

При этом законченный отчет добавляется в список. У пользователя появляется возможность начать новый отчет.

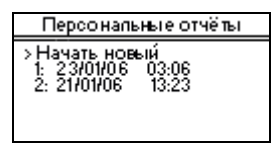

В тот момент когда новый отчет начат, меню имеет вид , с выбором из функций: "текущий"(просмотр текущего отчета), "остановить"(для остановки текущего отчета), "2: 21/01/06 13:23" (сохраненный отчет)

Для просмотра сохраненных отчетов необходимо клавишами  $\vee$  или  $\wedge$  выбрать интересующий отчет и нажав  $\vee$  войти в отчет для просмотра.

Для просмотра текущего отчета необходимо клавишами  $\vee$  или  $\wedge$  выбрать "Текущий" и нажав  $\vee$  войти в область просмотра текущего отчета.

Выход из отчета осуществляется клавишей  $\times$ 

Программа МК имеет память на 10 последних отчетов с последнего сброса.

# <span id="page-23-0"></span>*5.4 Настройки*

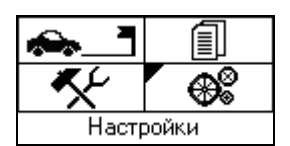

Данный пункт меню предназначен для настройки МК под Ваш автомобиль.

Для осуществления настройки Вашего МК под автомобиль, необходимо сделать следующее.

*Главное меню / Настройки /* 

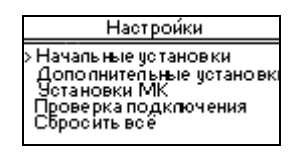

### *ВНИМАНИЕ при первой установке МК на автомобиль необходимо выполнить функцию СБРОСИТЬ ВСЁ!*

Настройка МК производится двумя способами:

### 1) Начальные установки

*.* 

Для того чтобы сделать начальные установки, Вам необходимо выбрать данный пункт меню. В этом случае Вы попадете в программу первоначальных настроек МК, которая пошагово будет запрашивать у Вас необходимые параметры для функционирования МК. Данная функция сделана для удобства пользователя при начальной настройке МК. Например для того чтобы не забыть ввести какой-либо параметр. Если потребуется в дальнейшем изменить какой-либо параметр, то пользователь сможет это сделать уже в отдельном пункте меню, не прибегая к новой настройке всех параметров.

#### 1.1 *Установка даты и времени*

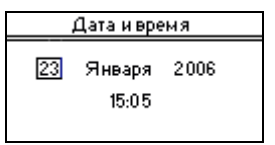

Осуществляется при помощи клавиш  $\vee$  или  $\wedge$  (изменения значения параметра), (кратковременно) и  $\times$  (кратковременно) перелистывание параметров. Длительное удержание  $\vee$ сохранение даты и времени и переход к следующему пункту настройки.  $\times$  – выход без сохранения установки времени. При первом включении МК необходимо обязательно установить корректную дату и время иначе будет не корректно вестись журнал о поездках.

#### *1.2 Имя пользователя*

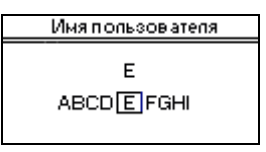

Будет показываться в приветствии.

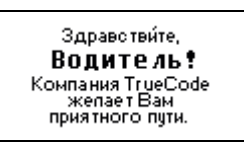

Перелистывание букв осуществляется клавишами  $\vee$  или  $\wedge$ , выбор буквы осуществляется кратковременным нажатием  $\vee$ . Стирание введенной буквы –  $\times$ . Сохранение имени – длительное нажатие  $\vee$ , выход без сохранения – длительное нажатие  $\times$ .

*1.3 Текущий пробег*

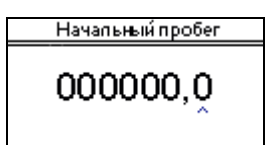

Далее необходимо ввести текущий пробег автомобиля. Он будет в дальнейшем использоваться для осуществления контроля за прохождением планового технического обслуживания. Изменение цифры в числе осуществляется клавишами  $\vee$  или  $\wedge$ . Выбор изменяемой цифры осуществляется клавишами  $\sqrt{u} \times$ . Сохранение введенного пробега – длительное нажатие  $\sqrt{u}$ , выход без сохранения – длительное нажатие  $\times$ 

*1.4 Марка машины*

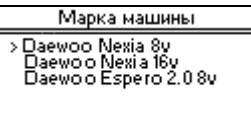

Необходимо выбрать марку автомобиля, на который установлен МК. Выбор осуществляется клавишами  $\vee$  или  $\wedge$  Сохранение – кратковременное нажатие  $\vee$ . Выход без сохранения – кратковременное нажатие  $\times$ 

*1.5 Размер колес*

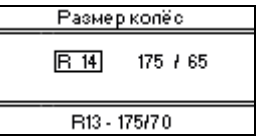

Необходимо выбрать размерность резины, установленной на Вашем автомобиле. Осуществляется при помощи клавиш  $\vee$  или  $\wedge$  (изменения значения параметра),  $\vee$  (кратковременно) и  $\times$ (кратковременно) перелистывание параметров. Длительное удержание – сохранение выбранного размера резины и переход к следующему пункту настройки.  $\times$  – выход без сохранения. При этом ниже будет показываться размер резины, который штатно устанавливается на Ваш автомобиль заводом-изготовителем. Данный размер будет учитываться при расчете остатка пробега до ближайшего технического обслуживания. По установленной резине будет вестись расчет реального фактического пробега и скорости автомобиля.

2) Дополнительные установки.

.

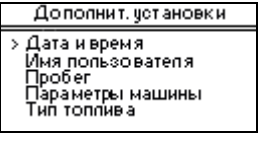

После принятия первоначальных установок пользователь имеет возможность изменить некоторые настройки МК : дату и время, имя пользователя, тип топлива и параметры автомобиля.

Выбор и изменение данных настроек осуществляется таким же путем, как и "Начальные установки".

### *Тип топлива:*

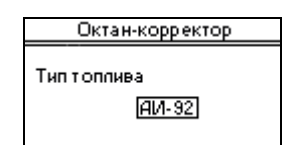

В данном пункте меню пользователь имеет возможность установить тип используемого топлива. Данная настройка представляет собой октан-корректор, который также называют "фишкой" на автомобилях Дэу Нексия. Пользователь имеет возможность изменять тип топлива при каждой заправке, в окне "Заправка", которое автоматически появляется при заправке автомобиля.

### *При установке МК-Н необходимо удалить штатный переключатель октанового числа топлива ("фишка").*

В дополнение к первоначальным установкам возможно провести более точную настройку различных параметров машины.

### *Параметры машины:*

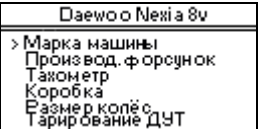

- 1. Марка машины
- 2. Производительность форсунок
- 3. Тахометр
- 4. Коробка
- 5. Размер колёс
- 6. Тарирование датчика уровня топлива (ДУТ)
- 7. Сбросить настройки

*\* Марка машины –* 

В данном пункте меню необходимо выбрать автомобиль ( 8кл. или 16кл.)

*\* Производительность форсунок* – **НЕ РЕКОМЕНДУЕТСЯ ИЗМЕНЯТЬ ПРИ ПЕРВОНАЧАЛЬНОЙ НАСТРОЙКЕ!!! ИЗМЕНЯЕТСЯ ПРИ УСЛОВИИ НЕПРАВИЛЬНОГО ПОДСЧЕТА РАСЧЕТНОГО ЗНАЧЕНИЯ УРОВНЯ ТОПЛИВА**

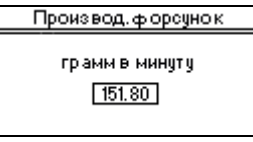

Выбор числа осуществляется клавишами  $\vee$  или  $\wedge$ . Сохранение – кратковременное нажатие  $\vee$ . Выход без сохранения – кратковременное нажатие  $\times$ 

### *\* Тахометр* – **НЕ РЕКОМЕНДУЕТСЯ ИЗМЕНЯТЬ ПРИ ПЕРВОНАЧАЛЬНОЙ НАСТРОЙКЕ!!!**

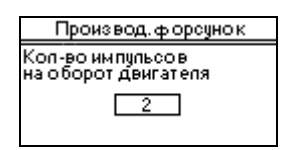

Выбор числа осуществляется клавишами  $\vee$  или  $\wedge$ . Сохранение – кратковременное нажатие  $\vee$ . Выход без сохранения – кратковременное нажатие  $\times$ 

### *\* Коробка* **НЕ РЕКОМЕНДУЕТСЯ ИЗМЕНЯТЬ ПРИ ПЕРВОНАЧАЛЬНОЙ НАСТРОЙКЕ!!! ИЗМЕНЯЕТСЯ ПРИ УСЛОВИИ НЕПРАВИЛЬНОГО ПОДСЧЕТА ПРОБЕГА.**

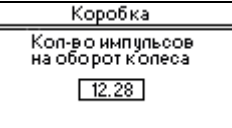

Выбор числа осуществляется клавишами  $\vee$  или  $\wedge$ . Сохранение – кратковременное нажатие  $\vee$ . Выход без сохранения – кратковременное нажатие  $\times$ 

*\* Размер колес* Аналогично п. 1.5 данного раздела

### *\* Тарирование ДУТ (датчика уровня топлива)*

В данном пункте меню Вы имеете возможность ручной тарировки датчика уровня топлива в баке. Теоретически все в Дэу Нексии 8кл и 16кл используют одинаковые датчики уровня топлива, поэтому в большинстве случаев будет достаточно штатной таблицы тарировки. Если по каким либо причинам датчик уровня топлива будет показывать не точные данные об уровне топлива в баке, то в разделе настройки предусмотрена данная функция – тарирование ДУТ.

Для того, чтобы провести такую тарировку необходимо знать точное количество топлива в баке. Рекомендуется делать перед заправкой на заправочной станции, когда в баке минимальное количество бензина. Данный уровень принимается за нулевое значение. Для справки контрольная лампочка – использования резерва остатка топлива загорается при 5 литрах.

Для тарировки необходимо заехать на заправку, выключить двигатель и включить зажигание. В меню настройки выбрать функцию тарирование ДУТ. При этом на экране появится таблица со штатной тарировочной таблицей:

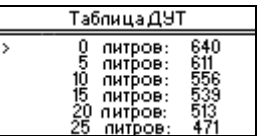

В этой таблице два столбца. Левый – значение в литрах, правый – соответствующее значение выдаваемое датчиком уровня топлива автомобиля. Клавишами  $\vee$  или  $\wedge$  необходимо выбрать значение количества топлива в баке в данный момент. Если это число будет близко к 0 литров, то лучше взять его за базовый 0, тем самым обезопасить себя некоторым неучтённым резервом топлива, который может очень пригодиться в будущем. *(Внимание на инжекторных транспортных средствах не рекомендуется ездить до момента окончания бензина, так как это может привести к выходу из*  $\mathcal{L}$ строя бензонасоса). И нажать на клавишу  $\sqrt{\frac{1}{n}}$ 

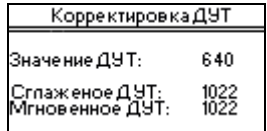

**Значение ДУТ** – значение датчика уровня топлива, это значение в условных единицах, которые показывает датчик при выбранном уровне топлива. Это значение может менять от 0 до 1023. Значение 1023 означает, что датчик уровня топлива не подключен к МК или выключено зажигание автомобиля. При наличии такого числа необходимо проверить наличие включённого зажигания и контакт подключения датчика уровня топлива к МК. Именно это значение и необходимо изменить при тарировке датчика уровня топлива.

**Сглаженное ДУТ** – значение датчика уровня топлива без учёта колебания уровня топлива в баке, то есть усреднённое значение.

**Мгновенное ДУТ** – значение датчика уровня топлива с учётом колебаний уровня топлива в баке, то есть значение, которое выдаёт датчик уровня топлива в баке в данный момент. Оно может колебаться в достаточно большой диапазоне, но в течении нескольких минут приходит к какому то более менее стабильным значениям, которые усредняются и выводятся в параметре **Сглаженное ДУТ**.

При тарировке необходимо дождаться когда перестанет меняться значение **Сглаженное ДУТ**, после этого необходимо нажать, кратковременно, на клавишу  $\vee$  при этом значение параметра **Сглаженное ДУТ** переместится в параметр **Значение ДУТ**. То есть значение **Сглаженное ДУТ** и **Значение ДУТ** будут одинаковыми. После этого можно запомнить новое значение параметра **Значение ДУТ**, при появлении которого на датчике уровня топлива МК будет выдавать соответствующее этому значению количество топлива.

Данную операцию надо повторить со всеми значениями **Таблицы ДУТ** для того, чтобы получить наиболее точную зависимость получаемых данных от датчику уровня топлива. Для этого достаточно после ввода первого значения залить в бак дополнительно 5 литров бензина и повторить операцию с начала. Рекомендуется проводить эти операции начиная с 0 литров в баке и до 50 литров. В связи с тем, что чувствительность датчика уровня топлива в Дэу Нексия обладает хорошей чувствительностью только в диапазоне от 10 до 40 литров и удовлетворительной в диапазонах от 0 до 10 и от 40 до 50, то значениям в данных крайних диапазонам стоит доверять с некоторой степенью осторожности.

#### *\* Сбросить настройки*

Данный пункт предназначен для восстановления параметров автомобиля в базовые значения.

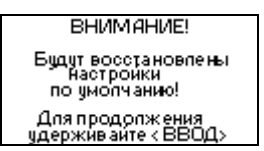

### 3) Установки МК

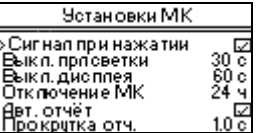

В данном пункте меню имеется возможность настроить некоторые параметры работы МК.

Для того чтобы настроить параметр необходимо клавишами  $\vee$  или  $\wedge$  его выбрать. Затем нажатием клавиши  $\vee$  перейти в режим его редактирования и при помощи  $\vee$  или  $\wedge$  его изменить. После этого зафиксировать выбранное значение кратковременным нажатием клавиши  $\vee$ . Сохранение введенного пробега – длительное нажатие  $\vee$ , выход без сохранения – длительное нажатие  $\times$ 

Параметры:

- Сигнал при нажатии включает или выключает звуковой сигнал при нажатии на кнопки
- Выкл. Подсветки устанавливает временную задержку на выключение подсветки дисплея
- Выкл. Дисплея устанавливает временную задержку на выключение дисплея
- Отключение МК устанавливает временную задержку на выключение МК. Для последующего включения необходимо будет включить зажигание в машине**\***
- Автоматический отчет включает/выключает прокрутку отчета о поездке при завершении текущей поездки.
- Прокрутка отчета время в течение которого будет выводится отчет о завершившейся поездке.

*\*Внимание! Не рекомендуется делать большую задержку на выключение МК, так как во включённом состоянии прибор потребляет ток достаточный для того, чтобы в течении нескольких недель полностью разрядить аккумулятор автомобиля.* 

### 4) Проверка подключения

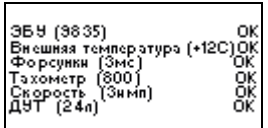

После установки МК в автомобиль пользователь имеет возможность проверить правильность подключения. Для этого необходимо войти в данный пункт меню и на экране отобразиться информация о данных получаемых МК с датчиков.

### **Для того чтобы датчик скорости идентифицировал подключение, необходимо проехать 5-10м!**

Если подключение МК произведено правильно, то все строки данного экрана не будут мигать и напротив каждого параметра будет проставлено "ОК".

В частности в строке "ЭБУ" будет выведен номер блока ЭБУ, в строке "температуры" – текущая температура, в графе "форсунки" – текущий расход через форсунки, в графе "тахометр" – текущие обороты двигателя, в графе "скорость" - скорость, в графе "ДУТ" – количество топлива в баке.

### 5) Сбросить все

Данный пункт меню позволяет пользователю сбросить все настройки МК и перейти к заводским установкам и настройкам. Сбросятся и начальные установки, и дополнительные, и установки МК, и параметры автомобиля.

> ВНИМАНИЕ! Будут восстановлены<br>- "Настройки<br>- по умолчанио! .<br>Для продолжения<br>удержив айте < BBO,

### 6) Выключить МК

Данный пункт меню позволяет пользователю выключить МК. Необходимо это только в случае принудительного выключения блока без отключения разъёма питания.

# **6 Комплектность**

<span id="page-29-0"></span>В комплект поставки прибора входят следующие компоненты:

- 1. Блок МК 1 шт.
- 2. Коса проводов на четырнадцатиконтактном разъеме 1 шт.
- 3. Инструкция по установке 1 шт.
- 4. Инструкция пользователя 1 шт.
- 5. Разъемы для параллельного соединения со штатной проводкой автомобиля 7 шт.
- 6. Хомуты для крепежа проводов 5 шт.
- 7. Упаковочная коробка 1 шт.

# **7 Служебная информация**

# *7.1 Дата производства*

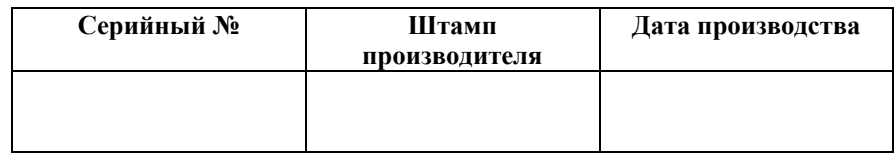

## *7.2 Отметка о продаже*

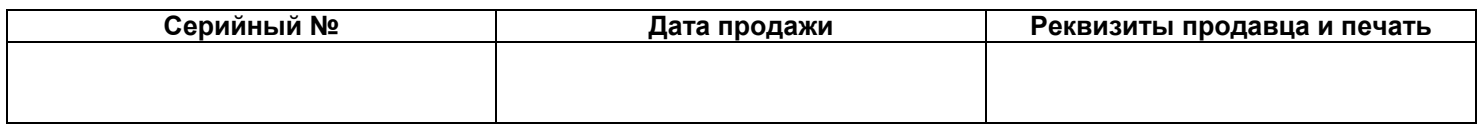

# *7.3 Отметка об установке*

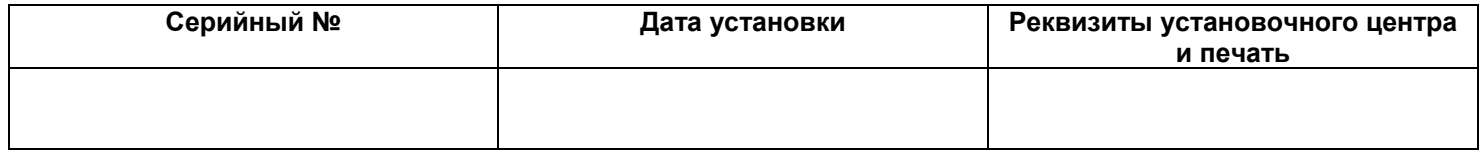

# <span id="page-30-0"></span>*7.4 Гарантийные обязательства*

### **Начало течения гарантийного срока**

Гарантийный срок составляет 12 месяцев. Началом течения гарантийного срока считается момент передачи новой Продукции первому потребителю.

### **Пределы гарантии**

Гарантия предоставляется в отношении производственных или конструктивных недостатков продукции, а также недостатков продукции, возникших вследствие недостатков сырья.

Настоящая гарантия не применяется, если недостатки продукции или ущерб прямо или косвенно возникли вследствие:

а) неправильной установки, то есть установки, произведенной с нарушением инструкций производителя по установке,

б) установки вне рекомендуемого места установки,

в) неправильного использования,

г) использования несовместимых запасных частей и приспособлений (например, источника питания),

д) транспортировки, установки или иного обращения,

е) модификации продукта

или ж) иных причин, за исключением недостатков сырья, неправильной конструкции или производства.

Более того, возмещение вреда в соответствии с настоящей гарантией осуществляется при условии, что недостатки Продукции или ущерб не являются прямым или косвенным следствием небрежного обращения, не соответствующего Инструкции пользователя маршрутного компьютера МК-Н, или что эти недостатки или ущерб не могли быть предотвращены при правильном обращении согласно вышеуказанной Инструкции, прилагаемой к продукции.

### **Рекламации**

Чтобы воспользоваться настоящей гарантией, потребитель должен направить рекламацию в письменной форме в адрес дилера, у которого он приобрел Продукцию, в течение гарантийного срока и в пределах двух месяцев с того момента, когда потребитель обнаружил или должен был обнаружить недостаток продукции.

Далее должно быть установлено, необходимо ли отремонтировать Продукцию, осуществить ее замену или возместить потребителю ее стоимость.

### **Гарантийный ремонт**

Гарантийный ремонт Продукции осуществляется производителем - ООО "ТруКод" . Потребитель должен вернуть Продукцию дилеру ООО "ТруКод", у которого приобрел данную Продукцию ненадлежащего качества и, по истечении срока ремонта, получить у этого дилера отремонтированную продукцию.

### **Замена продукции**

Замена продукции осуществляется бесплатно путем замены старой Продукции на новую, того же вида, типа и качества. Если на момент подачи жалобы Продукция снята с производства или производится в модифицированном виде (форма, цвет, покрытие, отделка и т.д.), ООО "ТруКод" имеет право заменить ее на аналогичную.

Потребитель получает новую Продукцию у дилера ООО "ТруКод", у которого он приобрел Продукцию надлежащего качества.

#### **Возмещение покупной цены продукции**

В случае, если покупная цена продукции подлежит возмещению, потребитель должен вернуть Продукцию дилеру ООО "ТруКод", у которого приобрел данную продукцию ненадлежащего качества, а дилер возвращает сумму, уплаченную потребителем за продукцию.

### **Ограничение действия гарантии**

Гарантия не распространяется на:

- Обесцвечивание деталей, не видимых в процессе повседневного использования;

- Любое изменение цвета или обесцвечивание, вызванное воздействием солнечного света, конденсации, кислотного дождя, солевыми пятнами или любыми другими факторами, влекущими за собой коррозию или изменение структуры материалов;

- Неизбежное и/или ожидаемое уменьшение эффективности продукции, включая технические характеристики/спецификации и допустимые отклонения от стандарта;

- Естественные изменения в материалах, использованных в продукции;

- Неисправности, возникшие в результате, например, блокирования продукции льдом, снегом, ветками деревьев и т.д.;

- Любые другие аналогичные состояния продукции, независимо от того, были ли они охарактеризованы как недостатки или нет.

 ООО "ТруКод" не несет иной ответственности за ущерб или убытки, возникшие в результате недостатков продукции, чем ответственность, установленная императивными нормами закона.

ООО "ТруКод" не несет ответственности за прямые или косвенные убытки, возникшие в результате событий, находящихся вне контроля ООО "ТруКод" включая, но не ограничиваясь, забастовки, локауты, пожар, военные действия, терроризм, ограничение на импорт, политические волнения, стихийные бедствия, вандализм или другие обстоятельства непреодолимой силы.

ООО "ТруКод" не несет ответственности за Продукцию любой третьей стороны, независимо от того, продаются или выставляются ли эти продукты вместе с продуктами, указанными в пункте «Действие гарантии».

### **Негарантийный ремонт**

Если заявленный недостаток продукции не подпадает под действие настоящей гарантии, потребитель несет все издержки по оплате доставки продукции к месту ремонта и обратно или выезда установщика к потребителю и обратно. Кроме того, потребитель несет все иные издержки, включая оплату экспертизы продукции, а также любые издержки по демонтажу и установке продукции. Ремонт продукции в этом случае также осуществляется за счет потребителя, о чем последний уведомляется до начала ремонта, с указанием его стоимости, включая стоимость работы и запасных частей.

#### **Дополнительные условия**

В дополнение к этой гарантии применяются императивные нормы законодательства.

#### **Замечания – Дополнительные объяснения к вышеизложенному**

*Замечание 1:* 

"Потребитель" – физическое лицо, которому принадлежит Продукция, и которое приобрело ее не с целью перепродажи или установки в рамках своей предпринимательской деятельности.

*Замечание 2:* 

"Первый потребитель" – потребитель, см. Замечание 1, который первым приобрел Продукцию у ООО "ТруКод", ее дилера или иного физического или юридического лица, перепродающего или устанавливающего продукцию в рамках своей предпринимательской деятельности.

*Замечание 3:*

Если потребитель не может документально подтвердить дату передачи продукции, ООО "ТруКод" оставляет за собой право определить начало течения гарантийного срока с даты, указанной в п..9.1 настоящей Инструкции.

### *Замечание 4:*

Любые несоответствия продукции, изготовленной в соответствии со стандартами, которые действовали на момент производства, требованиям стандартов, действующих на момент покупки продукции, не являются недостатками, на которые распространяется действие настоящей гарантии.

Любые электромагнитные излучения или иные излучения (или подобные явления) продукта, независимо от их воздействия на другие объекты, не являются недостатками, при условии, что продукт соответствует стандартам излучения, действующим на момент производства. Любая чувствительность продукта к внешней радиации не является недостатком, при условии, что продукт удовлетворяет требованиям соответствующих стандартов, действующих на момент производства. *Замечание 5:* 

Гарантия действует, если недостаток установлен на основании технических знаний на момент производства продукции. Более того, причина такого недостатка должна была существовать на тот момент.

*Замечание 6:* 

Потребитель обязан подтвердить документально, что гарантийный срок не истек.

*Замечание 7:* 

Если ремонт производится ООО "ТруКод" в рамках настоящей гарантии, гарантийный срок на продукцию продлевается на период времени с момента подачи рекламации до завершения ремонта.

*Замечание 8:* 

В случае замены продукции новый гарантийный срок 12 месяцев начинает течь со дня поставки новой Продукции и на тех же условиях, установленных в настоящей гарантии.

# <span id="page-32-0"></span>*7.5 Информация о производителе.*

## **ООО"ТруКод"**

Юридический адрес: 191028, Санкт-Петербург, Литейный пр. 34-17

Фактический адрес: Санкт-Петербург, ул. Красных текстильщиков, 15

Телефон: (812) 920-36-20

Режим работы: пн.-пт. 9.00 – 18.00 сб., вс. – выходной день

Интернет: [www.truecode.ru](http://www.truecode.ru/)

Примечание: